# **Tarkvara uuenduse juhend**

# ◆ **Märkus**

- 1. Kontrollige televiisori täispikka mudeli nimetust
- N: 47LX9500-UA : Täispikk mudeli nimetus peab sisaldama kombinatsiooni"-UA".
- 2. Kontrollige rakenduse täispikka mudeli nimetust ja tarkvara uuenduse põhjust, pärast seda vajutage tarkvara nimetusele veebilehel.
- 3. Ärge ühendage televiisorit vooluvõrgust lahti tarkvara uuenduse ajal.

# **1. Võimalus televiisori täispika mudeli nimetuse kontrollimiseks.**

Võimalus①. Kontrollige televiisoril olevat silti (Külje peal või taga).

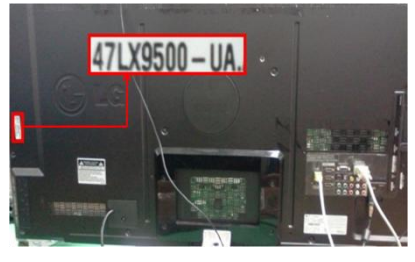

või

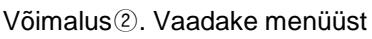

- 1) Vajutage [MENÜÜ] nuppu puldil.
- 2) Vajutage (Punast) nuppu puldil. (Punane) nupp on "Klienditugi".

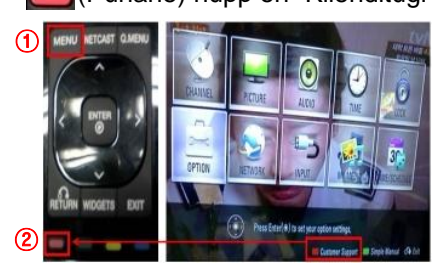

Võimalus③. Kontrollige SEADED.

- 1) Vajutage [Home] nuppu puldil.
- 2) Valige "SEADED".

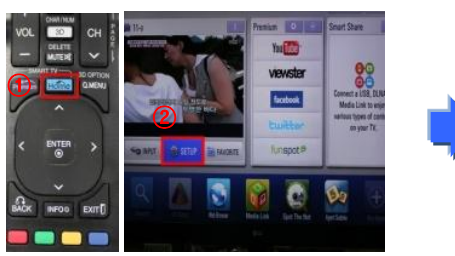

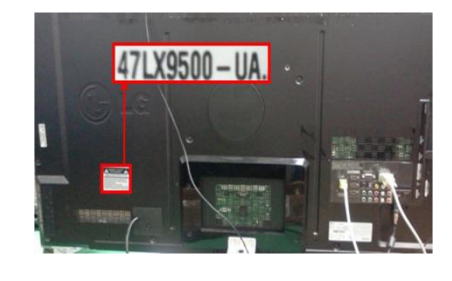

- 3) Valige "Toote/Teenuse Info."
- 4) Vaadake "Mudel/Tüüp"

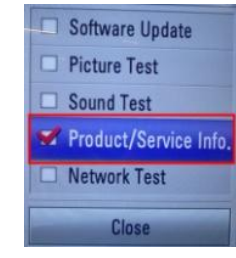

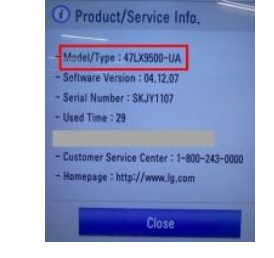

5) Vaadake "Mudel/Tüüp"

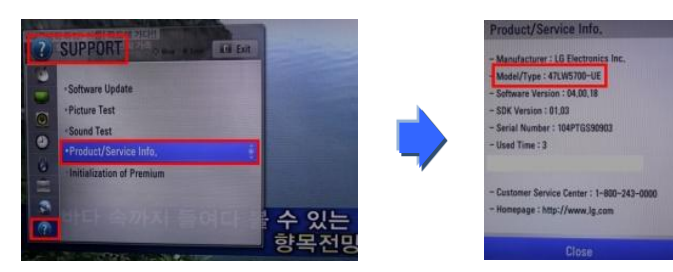

- **2. Võimalus televiisori täispikka mudeli nimetuse kontrollimiseks ning tarkvara uuenduse põhjuse kontrollimiseks veebilehel.**
	- ① Valige "Draiverid ja tarkvara".
	- ② Vajutage tarkvara nimetusel.

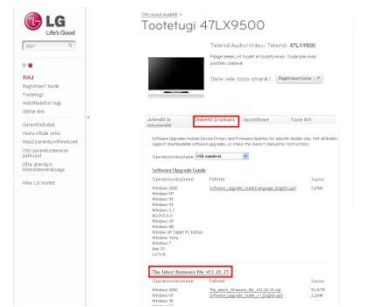

③ Vaadake täispikka mudeli nimetust (N: 47LX9500-UA) ning tarkvara uuenduse põhjust.

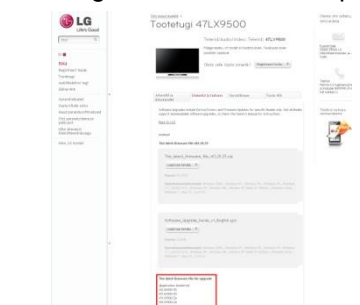

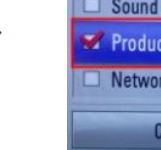

- 
- 3) Liikuge "TUGI"
- 4) Valige "Toote/Teenuse Info."
- 

### **1 Tarkvara otsimine.**

① Pärast [www.lg.com'i](http://www.lg.com’i/) ühendamist valige riigi nimetus. ② Liikuge "Tugi" menüüsse.

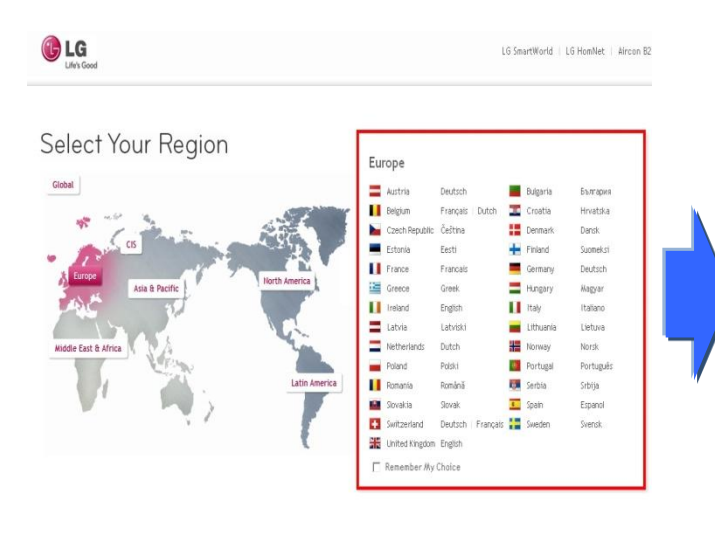

LG Life's Good  $\alpha$ Otsi' g i Telerid/Audio/Video Mobiiltelefonid Kodumasinad IT-tooted Öhukonditsioneerid Teave LG kohta Tugi Kitsasribaversioon

⑤ Click the Model name.

- ③ Kirjutage sobivasse lahtrisse mudeli number. (N: 47LX9500 (Jätke mudeli numbrist välja "-UA".)
- ④ Valige "Jätka".

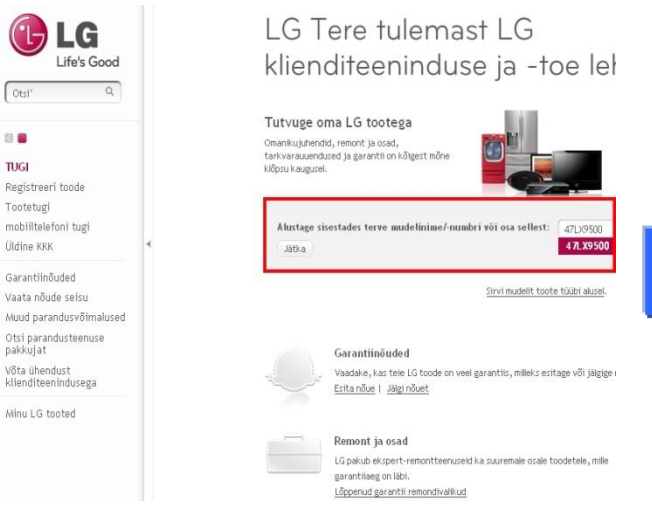

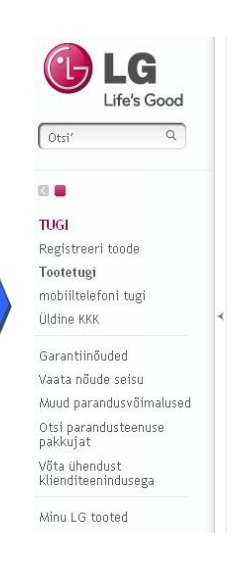

#### Tootetugi Toote leidmiseks sisestage mudelinimi või -number Sisestage mudelinimi või -number. Mudelinimi/-number 47LX9500 Sisestage terve nimi või r

Vasted 47LX9500

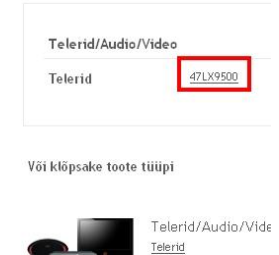

⑧ Valige mudeli täispikk nimetus (N: 47LX9500-UA) ja tarkvara uuenduse põhjus.

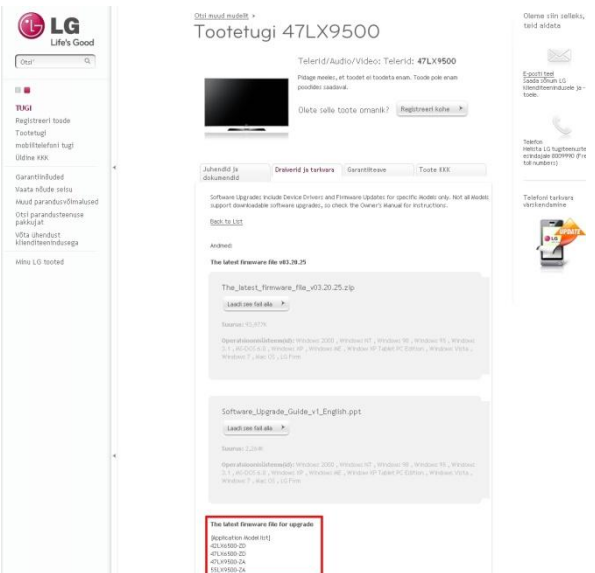

#### ⑥ Valige "Draiverid ja tarkvara". ⑦ Vajutage tarkvara nimetusel.

 $\overline{\text{L}}$ 

.<br>Min

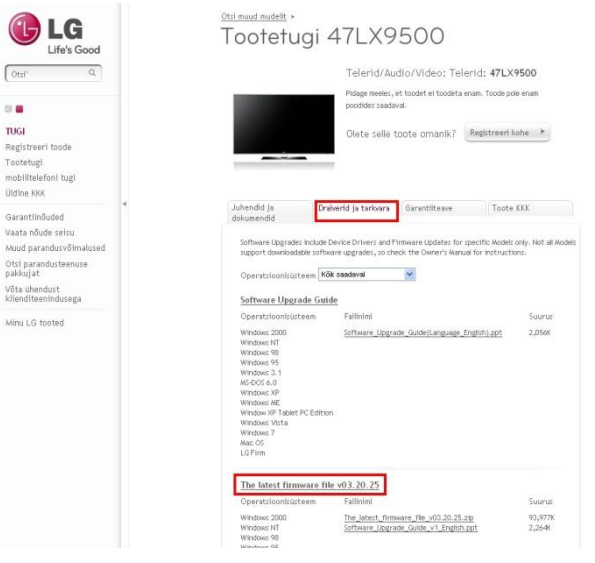

# **2 Tarkvarafaili allalaadimine USB mäluseadmelt. Tarkvara uuenduse käivitamine.**

① Klikke veebilehel valikul "Laadi see fail alla" ning salvestage fail arvutisse.

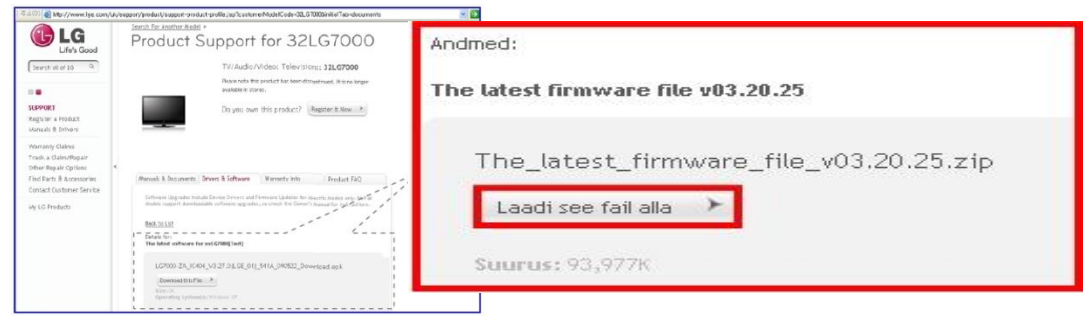

- ② Pakkige antud tarkvarafail lahti.
- ③ Kui kokkupakitud tarkvara uuenduses on kaks faili, avage esmalt vanem versioon tarkvarast ning seejärel uuem versioon.

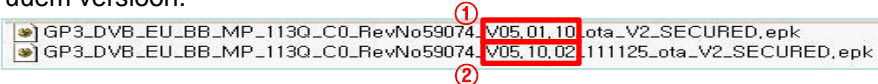

- 1) Sisestage arvuti USB porti USB mäluseade.
- 2) Tehke USB mäluseadmele uus kaust. **Kausta nimi peab olema "LG\_DTV".**
- 3) Esmalt kopeerige ainult vanem tarkvara versioon USB mäluseadmele kausta "LG\_DTV"

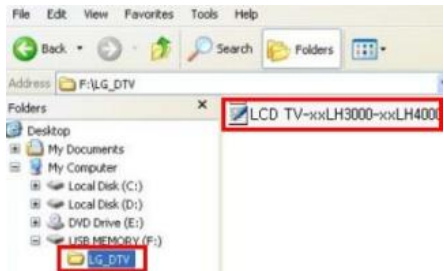

- 4) Sisestage USB mäluseade televiisori USB porti.
	- USB pordid paiknevad televiisoril: Külje peal või Taga

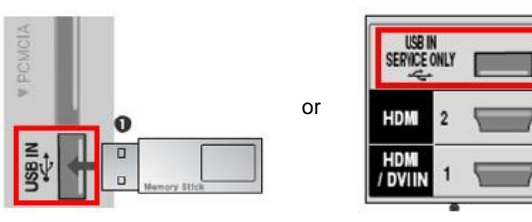

Te võite televiisori ekraanil näha ühte järgnevatest piltidest.

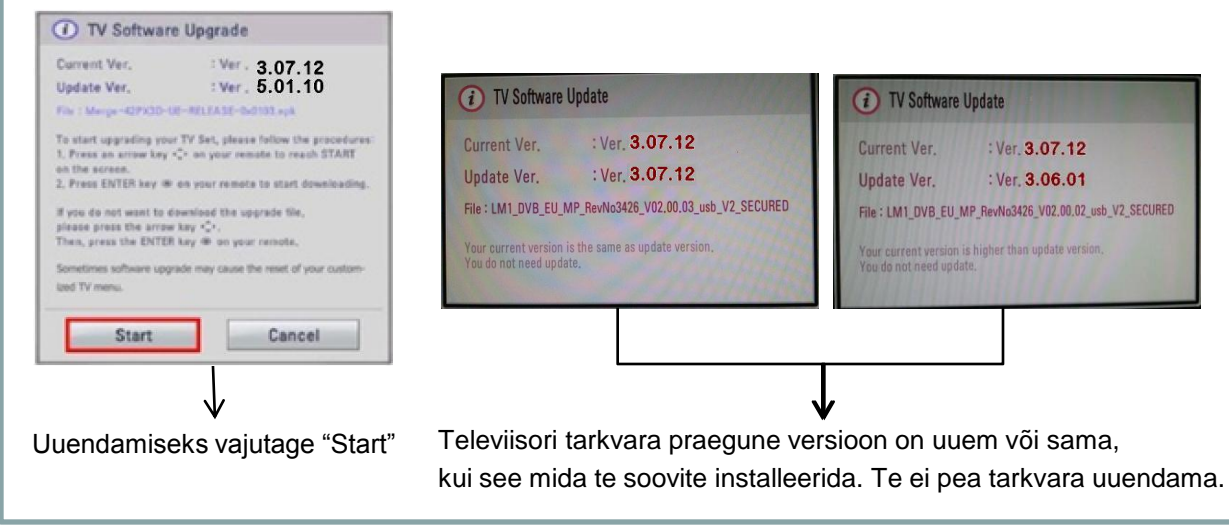

※ Mõned USB mäluseadmed ei pruugi töötada televiisoris, antud juhul kasutage palun mõnda teist USB mäluseadet.

Kui tarkvara uuendust teostatakse ilmub televiisori ekraanile allolev tekst.

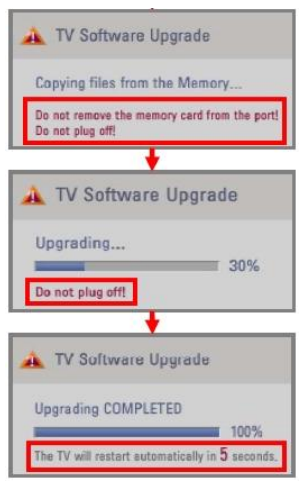

Toimub uue tarkvara versiooni installeerimine USB mäluseadmelt televiisori mällu. ※ **Ä rge eemaldage USB mäluseadet televiisori USB pordist kui televiisori ekraanil kuvatakse antud teksti. Ä rge lülitage televiisorit välja kui televiisori ekraanil kuvatakse antud teksti.** Running the software upgrade. Toimub tarkvara uuendamine.

※ **Ä rge lülitage televiisorit välja kui televiisori ekraanil kuvatakse antud teksti.**

Kui tarkvara uuendus on teostatud kuvatakse televiisori ekraanil antud tekst ning televiisor taaskäivitub automaatselt 5 sekundi pärast.

- 5) Järgnevalt kopeerige uuem versioon tarkvarast arvutist USB mäluseadmele kausta "LG\_DTV"
- 6) Korrake 4) sammu
- 7) Uuendamine on lõpetatud.

※ Meelespea: Vanem versioon tarkvarast tuleb uuendada esimesena ning seejärel uuem versioon.